<span id="page-0-0"></span>Edition 06.14 D

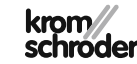

Bedienungs- und Installationsanleitung Digitale Fernbedienung Lago FB

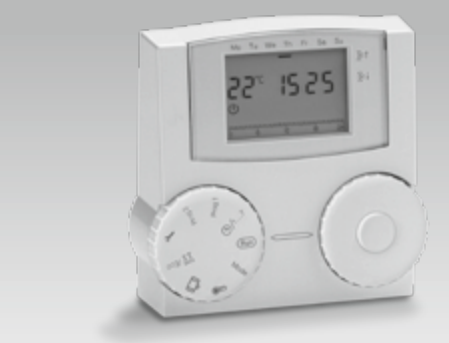

© 2014 Elster GmbH Originalbetriebsanleitung

#### Sicherheit

#### Lesen und aufbewahren

 Diese Anleitung vor Montage und Betrieb sorgfältig durchlesen. Nach der Montage die Anleitung an den Betreiber weitergeben. Diese Anleitung finden Sie auch unter www.docuthek.com.

### Zeichenerklärung

 $\bullet$  ,  $\bullet$  ,  $\bullet$  $\triangleright$  = Hinweis

### **Haftung**

Für Schäden aufgrund Nichtbeachtung der Anleitung und nicht bestimmungsgemäßer Verwendung übernehmen wir keine Haftung.

### Sicherheitshinweise

Sicherheitsrelevante Informationen sind in der Anleitung wie folgt gekennzeichnet:

# $\triangle$  GEFAHR

Weist auf lebensgefährliche Situationen hin.

# A WARNUNG

Weist auf mögliche Lebens- oder Verletzungsgefahr hin.

# ! VORSICHT

Weist auf mögliche Sachschäden hin.

Alle Arbeiten und Einstellungen in den Kapiteln "Fachkraft" dürfen nur von einer qualifizierten Fachkraft ausgeführt werden. Elektroarbeiten nur von einer qualifizierten Elektro-Fachkraft.

Vor elektrischen Arbeiten am Gerät Heizungsanlage spannungsfrei schalten.

#### Umbau

Jegliche technische Veränderung ist untersagt.

### **Transport**

Bei Erhalt des Produktes den Lieferumfang prüfen. Transportschäden sofort melden.

### **Lagerung**

Das Produkt trocken lagern. Umgebungstemperatur: siehe Technische Daten.

# Inhaltsverzeichnis

# **Inhaltsverzeichnis**

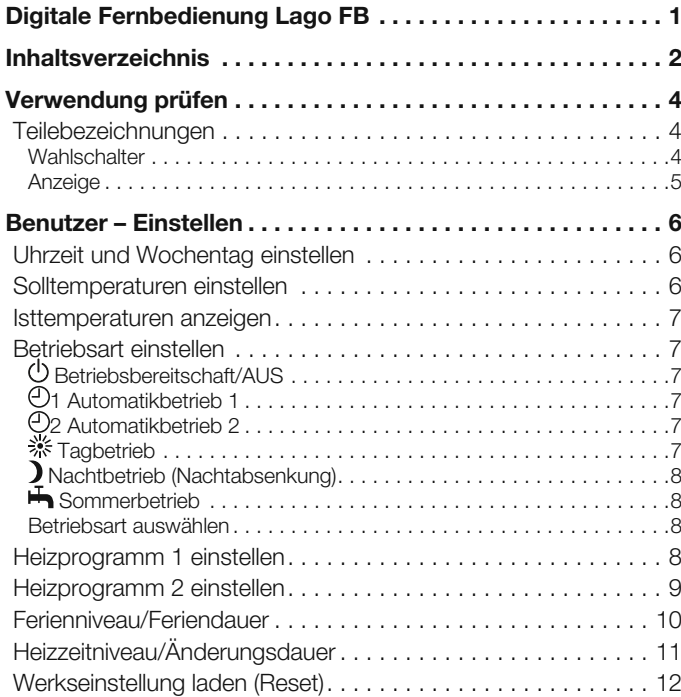

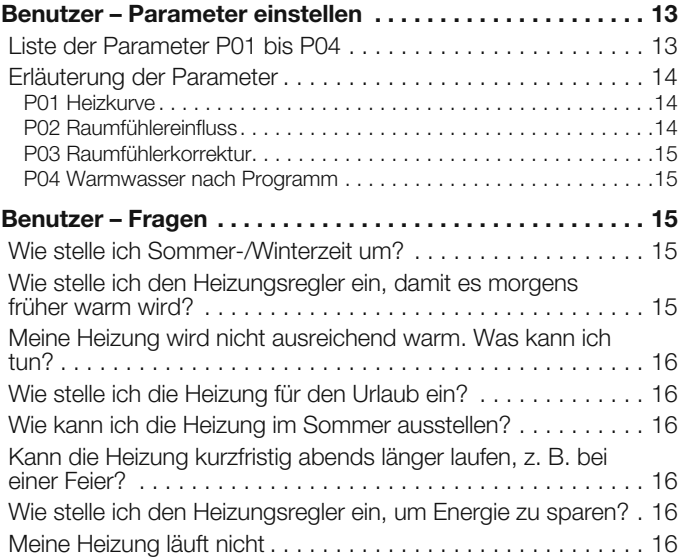

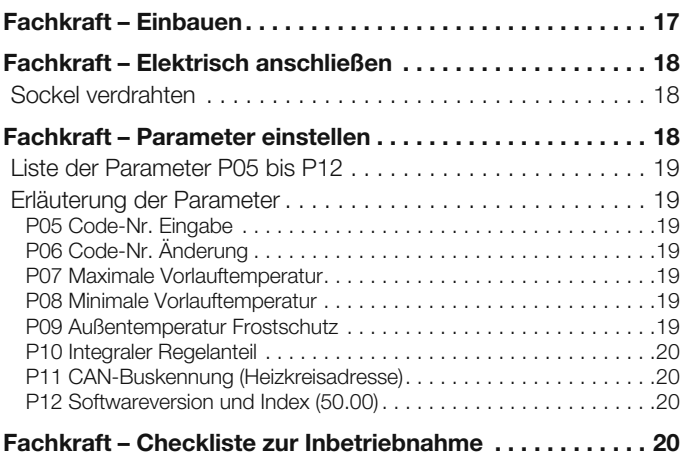

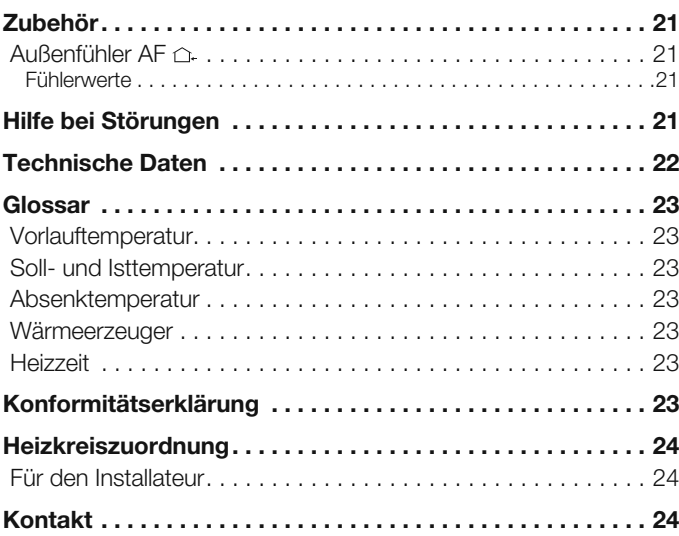

### <span id="page-3-0"></span>Verwendung prüfen

Digitale Fernbedienung mit integriertem Raumtemperaturfühler zum Anschluss an einen Heizungsregler, z. B. Lago 0321.

Mit der Fernbedienung können verschiedene Bedienfunktionen, wie Heizen nach Heizprogramm, Einstellen der individuell gewünschten Raumtemperatur, und die Überwachung der Kesselwerte in den Wohnraum verlagert werden.

Die Funktion ist nur innerhalb der angegebenen Grenzen gewährleistet, siehe Seite [22 \(Technische Daten\)](#page-21-1).

Jede anderweitige Verwendung gilt als nicht bestimmungsgemäß.

#### Teilebezeichnungen

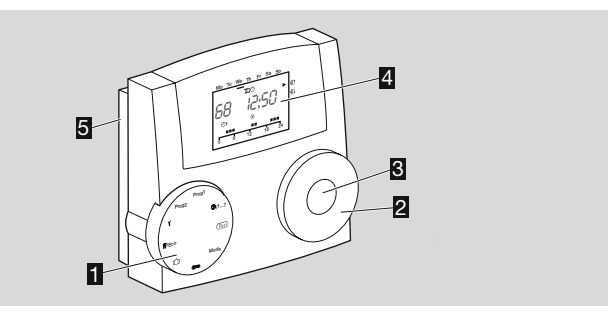

- **1** Wahlschalter
- 2 Drehknopf zum Ändern eingestellter Werte und Anzeigen der **Temperaturen**
- **8** OK-Taste

zur Anzeige von Solltemperaturen, zur Bestätigung bei **Einstellungen** 

- 4 Anzeige
- 5 Sockel

#### **Wahlschalter**

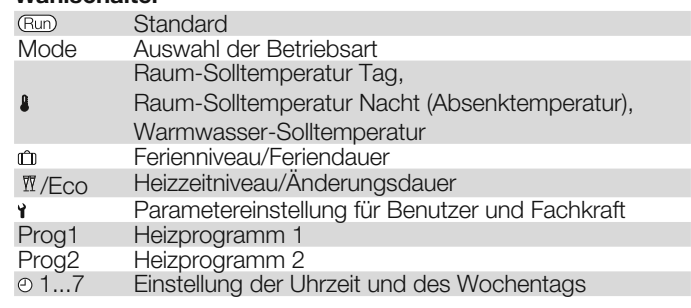

#### <span id="page-4-0"></span>**Anzeige**

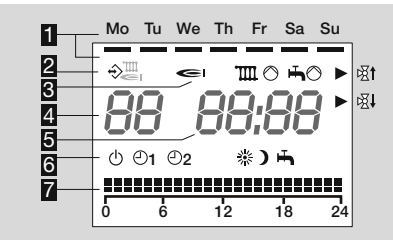

1 Wochentage Montag–Sonntag mit Unterstrich

2 Kommunikation zu CAN-Bus-Teilnehmern (z. B. Lago 0321)

3 Statusanzeigen:

Brenner,

 $\mathfrak{m} \circ \mathsf{M}$ ischerkreispumpe,

 $\clubsuit$   $\circ$  Speicherladepumpe,

**网t Mischer auf.** 

**図I Mischer zu** 

4 Raumtemperatur

5 Uhrzeit

6 Betriebsarten:

- Betriebsbereitschaft/AUS (Heizen und Warmwasserbereitung AUS, nur Frostschutzbetrieb)
- 01 Automatikbetrieb 1 (Heizen nach Heizprogramm 1, Warmwasser nach Parameter 04)
- 2 Automatikbetrieb 2 (Heizen nach Heizprogramm 2, Warmwasser nach Parameter 04)
- Tagbetrieb (24 Stunden Heizen mit Raum-Solltemperatur Tag, Warmwasser nach Parameter 04)
- Nachtbetrieb (24 Stunden Heizen mit Absenktemperatur, Warmwasser nach Parameter 04)
- Sommerbetrieb (Heizen AUS, Warmwasser nach Parameter 04)

**7** Anzeige der Heizzeiten

#### <span id="page-5-0"></span>Benutzer – Einstellen

### <span id="page-5-2"></span>Uhrzeit und Wochentag einstellen

- **1** Wahlschalter auf  $\odot$  1...7 drehen.
- ▷ Minutenanzeige blinkt.

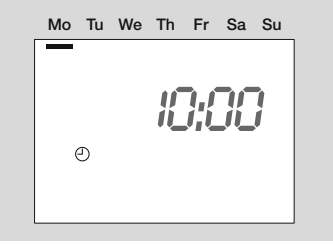

- **2** Mit Drehknopf Minuten einstellen.
- 3 Zum Betätigen OK-Taste drücken.
- ▷ Stundenanzeige blinkt.
- **4** Mit Drehknopf Stunden einstellen.
- 5 Zum Bestätigen OK-Taste drücken.
- 6 Mit Drehknopf Wochentag einstellen.
- 7 Zum Bestätigen OK-Taste drücken.
- ▷ Die neue Uhrzeit und der Wochentag werden angezeigt.
- ▷ Ohne Spannungsversorgung läuft die Uhr min. 10 Stunden weiter.
- 8 Wahlschalter zurück auf (Run) drehen.

# <span id="page-5-1"></span>Solltemperaturen einstellen

Mit den Solltemperaturen werden die Raumtemperaturen für die Heizphase (Raum-Solltemperatur Tag) und die Absenkphase (Raum-Solltemperatur Nacht) festgelegt. Die Solltemperatur für das Warmwasser ist einsehbar.

- ▷ Die Solltemperatur Warmwasser kann nur bei vorhandenem Speicher eingesehen werden.
- ▷ Werkseinstellung: Raum-Solltemperatur Tag: 20 °C, Raum-Solltemperatur Nacht: 10 °C
- ▷ Raum-Solltemperatur Tag kann nicht kleiner werden als Raum-Solltemperatur Nacht.
- ▷ Raum-Solltemperatur Nacht kann nicht größer werden als Raum-Solltemperatur Tag.
- 1 Wahlschalter auf *I* drehen.
- ▷ Solltemperaturauswahl wird angezeigt, \* blinkt.

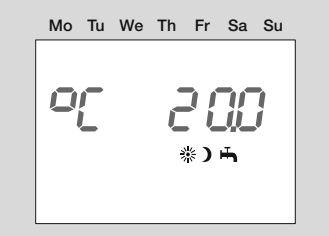

- **2** OK-Taste drücken.
- ▷ Die Raum-Solltemperatur Tag blinkt.
- 3 Mit dem Drehknopf die Raum-Solltemperatur Tag einstellen.
- Die Temperatur ist in 0,5 °C Schritten verstellbar.
- **4** Zum Bestätigen OK-Taste drücken.
- Die neue Solltemperatur wird angezeigt.
- **5** Drehknopf im Uhrzeigersinn drehen.
- <span id="page-6-0"></span>▷ Die Solltemperaturauswahl wird angezeigt, blinkt.
- 6 OK-Taste drücken.
- ▷ Die Raum-Solltemperatur Nacht blinkt.
- 7 Mit dem Drehknopf die Raum-Solltemperatur Nacht einstellen.
- ▷ Die Temperatur ist in 0,5 °C Schritten verstellbar.
- 8 Zum Bestätigen OK-Taste drücken.
- ▷ Die neue Solltemperatur wird angezeigt.
- 9 Drehknopf im Uhrzeigersinn drehen.
- ▷ Die Solltemperaturauswahl wird angezeigt, hilbinkt, die aktuelle Warmwassertemperatur wird angezeigt.
- 10 Zum Schluss den Wahlschalter zurück auf (Run) drehen.

# <span id="page-6-2"></span>Isttemperaturen anzeigen

- 1 Wahlschalter auf (Run) drehen.
- **2** Mit Drehknopf eine der folgenden Temperaturanzeigen einstellen.

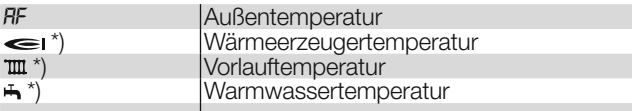

\* Beim Drücken des OK-Tasters wird die jeweilige Solltemperatur angezeigt.

- ▷ Wenn ein Fühler nicht angeschlossen ist, steht in der Anzeige *-- --*.
- ▷ Die Anzeige wechselt nach einigen Sekunden ohne Bedienung zurück in die Standardanzeige.

# <span id="page-6-1"></span>Betriebsart einstellen

Die Betriebsart legt fest, wie der Heizungsregler arbeitet. Ob die Heizung automatisch oder von Hand, z. B. bei einer Feier, geregelt werden soll. Oder wie soll die Heizung während längerer Abwesenheit z. B. in den Ferien geregelt werden?

 $\triangleright$  Werkseitig ist der Heizungsregler eingestellt auf  $\circlearrowleft$  Bereitschaft/ AUS. Für den normalen Betrieb muss die Betriebsart geändert werden.

#### Folgende Betriebsarten können Sie einstellen

#### Betriebsbereitschaft/AUS

Die Heizung und Warmwasserbereitung werden ausgestellt. Nur die Frostschutzfunktion ist aktiv.

#### 1 Automatikbetrieb 1

Geheizt wird nach Heizprogramm 1: Für Montag–Freitag wird zu den gleichen Zeiten geheizt, ebenso Samstag–Sonntag. Warmwasser nach Parameter 04, siehe Seite [8 \(Heizprogramm 1 einstellen\).](#page-7-1)

#### 2 Automatikbetrieb 2

Geheizt wird nach Heizprogramm 2: Für jeden Tag können Sie individuelle Heizzeiten einstellen. Warmwasser nach Parameter 04, siehe Seite [9 \(Heizprogramm 2 einstellen\).](#page-8-1)

▷ Die Umstellung zwischen Automatikbetrieb 1 und 2 kann für Schichtarbeiter vorteilhaft sein. So müssen nicht für jede Schicht die Zeiten neu eingegeben werden, sondern können einfach umgeschaltet werden.

#### **※ Tagbetrieb**

24 Stunden wird mit Raum-Solltemperatur Tag geheizt, siehe Seite [6 \(Solltemperaturen einstellen\)](#page-5-1). Warmwasser nach Parameter 04.

#### <span id="page-7-0"></span>Nachtbetrieb (Nachtabsenkung)

Die Heizung wird dauerhaft auf Absenktemperatur abgesenkt. Warmwasser nach Parameter 04, siehe Seite [15 \(P04 Warmwasser nach](#page-14-1) [Programm\)](#page-14-1).

#### **Sommerhetrieb**

Die Heizung wird ausgestellt, um Energie zu sparen. Parameter 04 für Warmwasser muss auf 1, 2 oder 4 gestellt werden, siehe Seite [15 \(P04 Warmwasser nach Programm\)](#page-14-1).

#### Betriebsart auswählen

1 Wahlschalter auf "Mode" drehen.

▷ Die aktuelle Betriebsart wird angezeigt und blinkt.

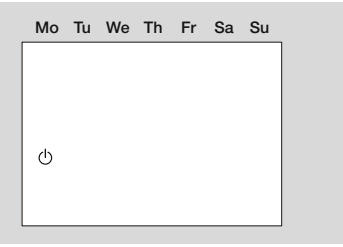

- **2** Mit Drehknopf eine Betriebsart auswählen.
- 3 Zum Bestätigen OK-Taste drücken.
- ▷ Die neue Betriebsart wird angezeigt.
- ▷ Nach der Betätigung der OK-Taste bleibt das aktuelle Symbol für 3 Sekunden stehen und beginnt dann erneut zu blinken.
- 4 Wahlschalter zurück auf (Run) drehen.

# <span id="page-7-1"></span>Heizprogramm 1 einstellen

Das Heizprogramm 1 ist dem Automatikbetrieb 01 zugeordnet. Hiermit werden für die Arbeitswoche (Mo–Fr) und das Wochenende (Sa–So) die Heizzeiten bestimmt. Sie können drei Heizzeiten pro Tag einstellen.

- ▷ Während der Heizzeiten heizt der Regler mit Raum-Solltemperatur Tag, dazwischen mit Absenktemperatur.
- ▷ Werkseinstellung:

Mo–Fr: 6:00 bis 22:00 Uhr Sa–So: 7:00 bis 23:00 Uhr

- 1 Wahlschalter auf "Prog1" drehen.
- ▷ Heizprogramm für die Arbeitswoche (Mo–Fr) wird angezeigt.

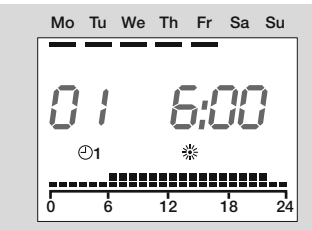

- 2 OK-Taste drücken.
- Der Start der ersten Heizzeit blinkt.
- **3** Mit dem Drehknopf die Startzeit einstellen.
- ▷ Die Heizzeiten sind in 15 Minuten Schritten verstellbar.
- 4 Zum Bestätigen OK-Taste drücken.
- ▷ Die neue Startzeit wird angezeigt.
- 5 Drehknopf im Uhrzeigersinn drehen.
- 6 OK-Taste drücken.
- Das Ende der ersten Heizzeit blinkt.
- 7 Mit dem Drehknopf die Endzeit einstellen.
- 8 Zum Bestätigen OK-Taste drücken.
- <span id="page-8-0"></span>▷ Die neue Endzeit wird angezeigt.
- 9 Drehknopf im Uhrzeigersinn drehen.
- 10 OK-Taste drücken.
- ▷ Der Start der zweiten Heizzeit blinkt.
- 11 Mit Schritt 3 fortfahren, um die zweite und dritte Heizzeit einzustellen.
- 12 Drehknopf im Uhrzeigersinn drehen.
- ▷ Heizprogramm für das Wochenende (Sa–So) wird angezeigt.

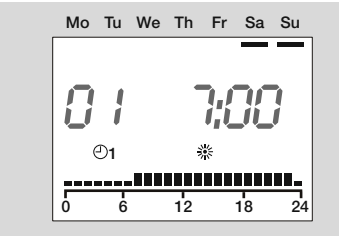

- 13 Mit Schritt 2 fortfahren, um in gleicher Reihenfolge die drei Heizzeiten für das Wochenende einzustellen.
- ▷ Soll eine bestehende Heizzeit gelöscht werden, stellen Sie die Start- oder Endzeit mit dem Drehknopf auf "----".
- 14 Zum Schluss den Wahlschalter zurück auf (Run) drehen.
- ▷ Das Heizprogramm 1 ist eingestellt. Um es anzuwenden, stellen Sie die Betriebsart "®1 Automatikbetrieb 1" ein, siehe Seite 7 [\(Betriebsart einstellen\).](#page-6-1)

#### Beispiel: Anzeige der Heizzeiten für Heizprogramm 1

Montag bis Freitag wird jeweils morgens von 6:00 bis 8:00, mittags von 11:30 bis 13:00 und abends von 18:00 bis 22:00 Uhr geheizt.

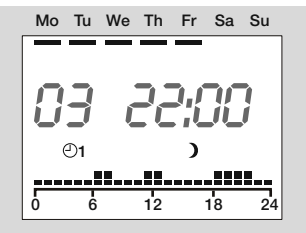

### <span id="page-8-1"></span>Heizprogramm 2 einstellen

Das Heizprogramm 2 ist dem Automatikbetrieb  $\Theta$ 2 zugeordnet. Hiermit können Sie für jeden einzelnen Tag die Heizzeiten bestimmen. Sie können pro Tag drei Heizzeiten einstellen.

- ▷ Während der Heizzeiten heizt der Regler mit Raum-Solltemperatur Tag, dazwischen mit Absenktemperatur.
- ▷ Werkseinstellung: Mo–Fr: 6:00 bis 8:00, 16:00 bis 22:00 Uhr

Sa–So: 7:00 bis 23:00 Uhr

- 1 Wahlschalter auf "Prog2" drehen.
- ▷ Heizprogramm für den Montag wird angezeigt.

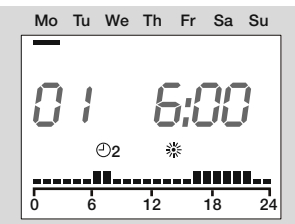

- <span id="page-9-0"></span>2 OK-Taste drücken.
- Der Start der ersten Heizzeit blinkt.
- **3** Mit dem Drehknopf die Startzeit einstellen.
- ▷ Die Heizzeiten sind in 15 Minuten Schritten verstellbar.
- **4 Zum Bestätigen OK-Taste drücken.**
- ▷ Die neue Startzeit wird angezeigt.
- **5** Drehknopf im Uhrzeigersinn drehen.
- 6 OK-Taste drücken.
- ▷ Das Ende der ersten Heizzeit blinkt.
- 7 Mit dem Drehknopf die Endzeit einstellen.
- **8** Zum Bestätigen OK-Taste drücken.
- ▷ Die neue Endzeit wird angezeigt.
- 9 Drehknopf im Uhrzeigersinn drehen.
- 10 OK-Taste drücken.
- ▷ Der Start der zweiten Heizzeit blinkt.
- 11 Mit Schritt 3 fortfahren, um die zweite und dritte Heizzeit für den Montag einzustellen.
- 12 Drehknopf im Uhrzeigersinn drehen.
- ▷ Heizprogramm für den Dienstag erscheint.
- 13 Mit Schritt 2 fortfahren und für jeden Wochentag die drei Heizzeiten einstellen.
- ▷ Soll eine bestehende Heizzeit gelöscht werden, stellen Sie die Start- oder Endzeit mit dem Drehknopf auf "----".
- Beispiel: siehe Seite [8 \(Heizprogramm 1 einstellen\)](#page-7-1).
- 14 Zum Schluss den Wahlschalter zurück auf (Run) drehen.
- ▷ Das Heizprogramm 2 ist eingestellt. Um es anzuwenden, stellen Sie die Betriebsart " 2 Automatikbetrieb 2" ein, siehe Seite [7](#page-6-1) [\(Betriebsart einstellen\)](#page-6-1).

# Ferienniveau/Feriendauer

Im Ferienniveau unterscheiden Sie zwischen Urlaub "Anwesend", sie bleiben zu Hause oder Urlaub "Abwesend", sie verlassen das Haus für 1 bis 99 Tage. Nach Ablauf der Urlaubsdauer wird automatisch nach vorheriger Betriebsart geheizt.

▷ Werkseinstellung:

Raum-Solltemperatur Urlaub Anwesend: 20 °C, Raum-Solltemperatur Urlaub Abwesend: 15 °C, Urlaubsdauer: 0 Tage

- 1 Wahlschalter auf i<sup>n</sup> drehen.
- ▷ Mit dem Drehknopf wechseln Sie zwischen Urlaub "Anwesend" oder Urlaub "Abwesend".

# Urlaub Anwesend

▷ Heizprogramm 1 für das Wochenende (So) wird angezeigt, die Temperaturanzeige blinkt.

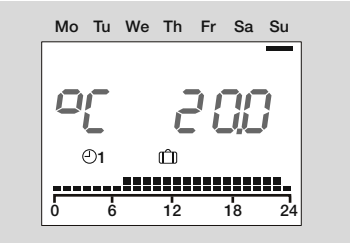

- 2 OK-Taste drücken.
- ▷ Urlaubsdauer wird angezeigt, die Anzahl der Tage blinkt.
- 3 Mit dem Drehknopf die Urlaubsdauer in Tagen einstellen.
- 4 Zum Bestätigen OK-Taste drücken.
- 5 Zum Schluss den Wahlschalter zurück auf (Rum) drehen.
- ▷ Die Urlaubsfunktion startet sofort. Im Display erscheint *HO* und die Anzahl der Urlaubstage *1* bis *99*.

<span id="page-10-0"></span>▷ Jeweils um 24 Uhr zählen die Tage automatisch nach unten.

#### Urlaub Abwesend

▷ Während des Urlaubes wird der Raum auf 15 °C geheizt.

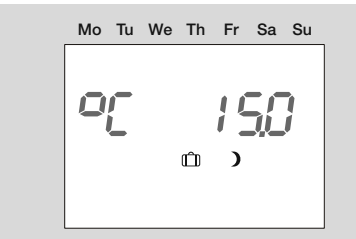

- 2 OK-Taste drücken.
- ▷ Urlaubsdauer wird angezeigt, die Anzahl der Tage blinkt.
- **3** Mit dem Drehknopf die Urlaubsdauer in Tagen einstellen.
- 4 Zum Bestätigen OK-Taste drücken.
- 5 Zum Schluss den Wahlschalter zurück auf (Run) drehen.
- ▷ Die Urlaubsfunktion startet sofort. Im Display erscheint *HO* und die Anzahl der Urlaubstage *1* bis *99*.
- ▷ Jeweils um 24 Uhr zählen die Tage automatisch nach unten.

#### Vorzeitiges Urlaubsende

Bei einem vorzeitigen Urlaubsende kann das Ferienniveau zurückgesetzt werden indem die Urlaubsdauer auf Null gestellt wird.

- 1 Wahlschalter auf m drehen.
- ▷ Das entsprechende Ferienniveau (An- oder Abwesend) wird angezeigt, die Temperaturanzeige blinkt.
- 2 OK-Taste drücken.
- ▷ Die noch verbleibene Urlaubsdauer wird angezeigt und blinkt.
- **3** Mit dem Drehknopf die Anzahl der Urlaubstage auf *D* a stellen.
- 4 Zum Bestätigen OK-Taste drücken.
- 5 Zum Schluss den Wahlschalter zurück auf (Run) drehen.
- ▷ Die zuletzt gewählte Betriebsart wird wieder aktiviert.

# <span id="page-10-1"></span>Heizzeitniveau/Änderungsdauer

Die Einstellung dieser Funktion ist abhängig von der aktuell gewählten Betriebsart. Sie dient zum Heizen bzw. Absenken (bis zu 24 h) außerhalb des gültigen Heizprogramms ohne eine Veränderung der Betriebsart vorzunehmen

#### Beispiel Verlängerung der Heizzeit.

Das gültige Heizprogramm endet um 22 Uhr. Die Heizzeit kann z. B. für eine Feier verlängert werden. Die Heizung senkt nach der eingestellten Zeit automatisch auf Raum-Solltemperatur Nacht ab.

- **1** Wahlschalter auf  $\overline{N}$  /Eco drehen.
- **2** Mit dem Drehknopf auf "Heizen" stellen.
- ▷ Die aktuelle Raum-Solltemperatur Tag und das gültige Heizprogramm werden angezeigt, \* blinkt.

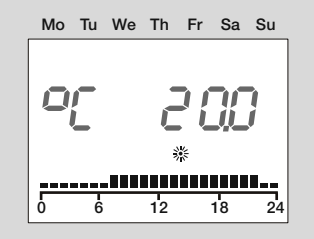

- 2 OK-Taste drücken.
- ▷ Stundenanzeige blinkt.
- 3 Mit dem Drehknopf die Heizdauer stundenweise einstellen.
- 4 Zum Bestätigen OK-Taste drücken.
- ▷ Die Verlängerung der Heizzeit beginnt sofort.
- 5 Zum Schluss den Wahlschalter zurück auf (Run) drehen.

### <span id="page-11-0"></span>Beispiel Unterbrechung der Heizzeit

Beim Verlassen des Hauses für einige Stunden kann die Heizung während eines aktiven Heizprogramms abgesenkt werden, um Energie zu sparen. Nach Ablauf der eingestellten Zeit wird das aktuelle Heizprogramm automatisch vorgesetzt.

- $1$  Wahlschalter auf  $\overline{N}$ /Eco drehen.
- 2 Mit dem Drehknopf auf "Absenken" stellen.
- ▷ Die aktuelle Raum-Solltemperatur Nacht und das gültige Heizprogramm werden angezeigt, blinkt.

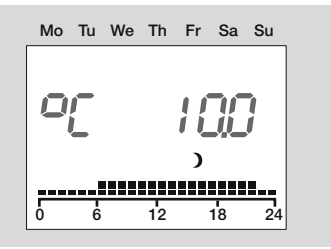

- 2 OK-Taste drücken.
- ▷ Stundenanzeige blinkt.
- **3 Mit dem Drehknopf die Absenkdauer stundenweise einstellen.**
- **4** Zum Bestätigen OK-Taste drücken.
- ▷ Die Absenkung beginnt sofort.
- 5 Zum Schluss den Wahlschalter zurück auf (Run) drehen.

# Vorzeitiges Beenden des Heizzeitniveaus

- **1** Wahlschalter auf  $\overline{\mathfrak{A}}$  / Fco drehen.
- 2 OK-Taste drücken.
- ▷ Die noch verbleibende Laufzeit wird angezeigt und blinkt.
- 3 Mit dem Drehknopf die Anzahl der Stunden auf *D* h stellen.
- 4 Zum Bestätigen OK-Taste drücken.
- 5 Zum Schluss den Wahlschalter zurück auf (Run) drehen.

# <span id="page-11-1"></span>Werkseinstellung laden (Reset)

- ▷ Alle persönlichen Einstellungen, Schaltzeiten und die Codenummer werden auf Auslieferungszustand zurückgesetzt.
- 1 Notieren Sie sich alle eigenen Einstellwerte in dieser Anleitung, siehe Seite [13 \(Liste der Parameter P01 bis P04\).](#page-12-1)
- 2 Das Gerät vom Sockel nehmen.
- **3 Beim Wiederaufsetzen der Netzspannung die OK-Taste drücken** bis **EE P<sub>r</sub>** in der Anzeige erscheint.
- ▷ Die Werkseinstellung ist geladen.

#### <span id="page-12-2"></span><span id="page-12-0"></span>Benutzer – Parameter einstellen

Sie können weitere Parameter verändern, um die Heizungsanlage Ihren Bedürfnissen anzupassen.

- 1 Wahlschalter auf  $\gamma$  (Parametereinstellung) drehen.
- ▷ Die Anzeige zeigt .
- **2** Den Drehknopf im Uhrzeigersinn drehen bis links in der Anzeige der Parameter steht, der geändert werden soll: *01* bis *04* (Heizkurve bis Warmwasser nach Programm).
- 3 OK-Taste drücken.
- ▷ Anzeige blinkt.
- 4 Mit Drehknopf gewünschten Wert einstellen.
- 5 Zum Bestätigen OK-Taste drücken.
- 6 Nach der Einstellung mit Schritt 2 fortfahren, wenn noch weitere Parameter geändert werden sollen, oder Wahlschalter zurück auf (Run) drehen
- ▷ Die Tabelle Liste der Parameter P01 bis P04 zeigt die Einstellmöglichkeiten.
- ▷ Es werden an Ihrer Fernbedienung nur die Parameter angezeigt, für die auch Fühler angeschlossen sind.

#### <span id="page-12-1"></span>Liste der Parameter P01 bis P04

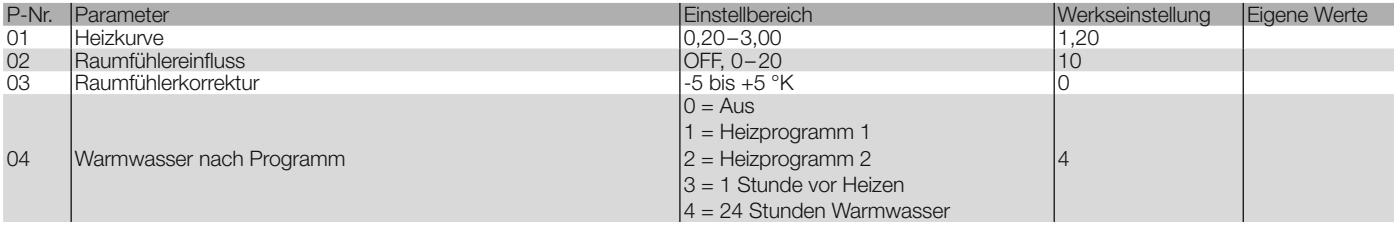

### <span id="page-13-0"></span>Erläuterung der Parameter

#### <span id="page-13-1"></span>P01 Heizkurve

Die Wahl der richtigen Heizkurve spart Energie, da der Wärmeerzeuger nur soweit aufheizt, wie es bei der jeweiligen Außentemperatur erforderlich ist.

Die Heizkurve gibt an, um wie viel °C sich die Vorlauftemperatur ändert, wenn die Außentemperatur steigt oder fällt.

- ▷ Stellen Sie vor der Wahl der Heizkurve die Raum-Solltemperatur auf den gewünschten Wert, siehe Seite [6 \(Solltemperaturen ein](#page-5-1)[stellen\)](#page-5-1).
- ▷ Die Heizkurve lässt sich am besten bei Außentemperaturen unter 5 °C einstellen. Die Änderung der Heizkurveneinstellung muss in kleinen Schritten und größeren Zeitabständen erfolgen (mindestens 5–6 Stunden). Nach jeder Veränderung der Heizkurve muss sich die Anlage erst auf den neuen Wert einstellen.
- ▷ Wählen Sie die Heizkurve so, dass bei voll geöffneten Thermostatventilen und geschlossenen Fenstern und Türen die gewünschte Raumtemperatur erreicht wird.
- ▷ Erhöhen Sie die Heizkurve, wenn bei niedrigen Außentemperaturen die Raum-Solltemperatur nicht erreicht wird.
- ▷ Wird die Raum-Solltemperatur bei hohen Außentemperaturen nicht erreicht, erhöhen Sie die Raum-Solltemperatur.
- Verändern Sie nun die Heizkurve.
- ▷ Richtwerte: Fußbodenheizung: 0,4 bis 0,8 Heizkörper: 1,0 bis 1,5

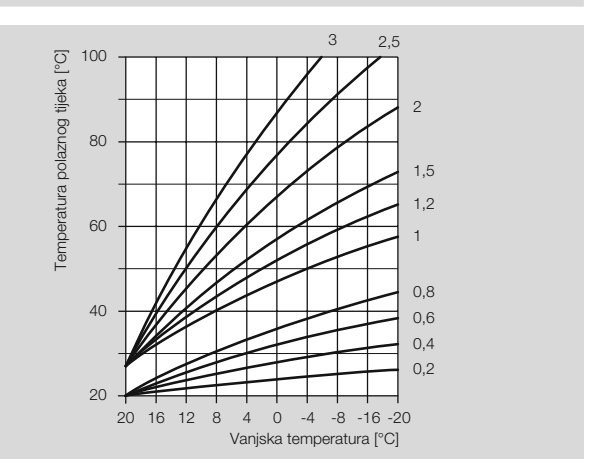

#### P02 Raumfühlereinfluss

Der Einfluss des Raumfühlers auf die Regelung kann eingestellt werden.

▷ Je höher der eingestellte Wert, desto größer der Einfluss des Raumfühlers auf die berechnete Vorlauftemperatur.

P02 = OFF: rein witterungsgeführte Regelung

P02 = 0: rein witterungsgeführte Regelung

P02 = 20: reine Raumtemperaturregelung

Im Bereich 0–20 läuft die Heizkreispumpe bei Heizbedarf in der Nachtabsenkung (z. B. Frostschutz oder bei Unterschreiten der Absenktemperatur) bis zur nächsten Heizzeit. Dadurch wird ein Auskühlen der Räume verhindert.

#### Beispiel: P02 = 5

Bei dieser Einstellung steigt die Solltemperatur des Wärmeerzeugers um 5 °C, wenn die Raum-Solltemperatur um 1 °C unterschritten wird.

#### <span id="page-14-0"></span>P03 Raumfühlerkorrektur

Ein Messfehler des angeschlossenen Raumfühlers kann mit dieser Einstellung korrigiert werden, z. B. wenn der Raumfühler durch falsche Positionierung beeinflusst wird.

Einstellbereich:  $PO3 = -5$  bis  $+5$  °C

#### Beispiel: Raumfühlerkorrektur

Ihr Raumfühler misst 20 °C. Mit einem Referenzthermometer ermitteln Sie aber 22 °C. Stellen Sie nun Parameter 11 = 2, damit zum gemessenen Wert 2 °C addiert werden.

#### <span id="page-14-1"></span>P04 Warmwasser nach Programm

Mit diesem Parameter können die Heizzeiten für Warmwasser bestimmt werden.

P04 = 0: Aus (keine Warmwasserbereitung)

P04 = 1: Warmwasser wie Heizprogramm 1

P04 = 2: Warmwasser wie Heizprogramm 2

P04 = 3: 1 Stunde vor den Heizzeiten von Automatikbetrieb 1 oder

2. (Der gewünschte Automatikbetrieb wird über die Betriebsart eingestellt. Bei eingeschalteter Betriebsart m HO Ferien wird die Warmwasserbereitung nicht eingeschaltet.)

Bei der Betriebsart "Sommerbetrieb" muss Parameter 04 auf 1, 2 oder 4 gestellt werden.

P04 = 4: 24 Stunden Warmwasser

#### Beispiel: P04 = 3

Wenn als Betriebsart "Automatikbetrieb 01" eingestellt wurde, schaltet der Heizungsregler das Warmwasser immer eine Stunde vor der Heizung ein. Wenn als Betriebsart m HO Ferien eingeschaltet ist, wird das Warmwasser nicht eingeschaltet.

#### Benutzer – Fragen

#### Wie stelle ich Sommer-/Winterzeit um?

Zur Umstellung von Sommer- auf Winterzeit und umgekehrt müssen Sie die Uhrzeit neu einstellen, siehe Seite [6 \(Uhrzeit und Wochentag](#page-5-2)  [einstellen\)](#page-5-2).

#### Wie stelle ich den Heizungsregler ein, damit es morgens früher warm wird?

Zur Einstellung der Heizzeiten gibt es zwei Heizprogramme.

Heizprogramm 1 zur wochenweisen Einstellung für Mo–Fr (Arbeitswoche) und Sa–So (Wochenende),

Heizprogramm 2 zur tageweisen Einstellung für Mo, Di, Mi, Do, Fr, Sa und So.

Das Heizprogramm 1 ist der Betriebsart ©1 Automatikbetrieb 1 zugeordnet.

Das Heizprogramm 2 ist der Betriebsart © 2 Automatikbetrieb 2 zugeordnet.

Wählen Sie zuerst Automatikbetrieb ©1 oder ©2, siehe Seite [7 \(Be](#page-6-1)[triebsart einstellen\).](#page-6-1)

Passen Sie dann das zugehörige Heizprogramm Ihren Bedürfnissen an, siehe Seite [8 \(Heizprogramm 1 einstellen\)](#page-7-1) oder Seite [9 \(Heizpro](#page-8-1)[gramm 2 einstellen\)](#page-8-1).

### <span id="page-15-0"></span>Meine Heizung wird nicht ausreichend warm. Was kann ich tun?

Sie haben zwei Möglichkeiten zu reagieren.

Erhöhen Sie zuerst die Raum-Solltemperatur Tag, siehe Seite [6 \(Soll](#page-5-1)[temperaturen einstellen\).](#page-5-1)

Warten Sie ein paar Stunden, damit die Heizungsanlage Zeit hat, auf die neue Einstellung zu reagieren.

Sollte es danach immer noch nicht warm genug werden, können Sie die Heizkurve für den direkten Heizkreis oder den Mischerkreis erhöhen, siehe Seite [14 \(P01 Heizkurve\).](#page-13-1)

Sollten diese Maßnahmen nicht ausreichen, siehe Seite [21 \(Hilfe bei](#page-20-1) [Störungen\)](#page-20-1) und sprechen Sie Ihren Heizungsinstallateur an.

### Wie stelle ich die Heizung für den Urlaub ein?

Für den Fall, dass Sie mehrere Tage verreisen möchten, lässt sich die Fernbedienung auf die Betriebsart " $\hat{m}$  Ferienniveau" einstellen. Am Ende des Urlaubs stellt sich die Heizung wieder auf den Automatikbetrieb ein, sodass es warm ist, wenn Sie heimkommen, siehe Seite [7 \(Betriebsart einstellen\)](#page-6-1).

#### Wie kann ich die Heizung im Sommer ausstellen?

Im Sommer sollten Sie den Heizungsregler auf die Betriebsart "Sommerbetrieb" einstellen. Dabei wird die Heizung ausgestellt und nur Warmwasser erwärmt, siehe Seite [7 \(Betriebsart einstellen\)](#page-6-1).

#### Kann die Heizung kurzfristig abends länger laufen, z. B. bei einer Feier?

Stellen Sie dazu die Betriebsart  $\overline{\mathfrak{A}}$  /Eco ein, siehe Seite [11 \(Heiz](#page-10-1)[zeitniveau/Änderungsdauer\)](#page-10-1).

#### Wie stelle ich den Heizungsregler ein, um Energie zu sparen?

Stellen Sie die Raum-Solltemperatur nur so hoch wie nötig ein. Jedes Grad mehr erhöht den Energieverbrauch um ca. 6 %, siehe Seite [6](#page-5-1) [\(Solltemperaturen einstellen\).](#page-5-1)

Stellen Sie Ihr Heizprogramm so ein, dass die Heizung in der Nacht oder bei Abwesenheit ausgeschaltet wird.

Öffnen Sie Ihre Fenster zum Lüften nur kurz. Vermeiden Sie gekippte Fenster über einen längeren Zeitraum.

#### Meine Heizung läuft nicht

Überprüfen Sie die Stellung des Wahlschalters. Der Wahlschalter muss auf (Run) stehen.

Überprüfen Sie die Betriebsart. In der Anzeige muss ®1 für Automatikbetrieb 1 oder 2 Automatikbetrieb 2 zu sehen sein, siehe Seite [7 \(Betriebsart einstellen\)](#page-6-1).

### <span id="page-16-0"></span>Fachkraft – Einbauen

#### ! VORSICHT

Der Mindestabstand zu den umgebenden Wärmequellen ist so zu wählen, dass die zulässige Umgebungstemperatur im Betrieb nicht überschritten wird, siehe Seite [22 \(Technische Daten\).](#page-21-1)

#### ▷ Montageort:

Im Referenz-/Hauptwohnraum des Heizkreises, an einer Innenwand im Wohnraum

Nicht in der Nähe von Heizkörpern oder anderen wärmeabgebenden Geräten

Beliebig, wenn der Raumfühlereinfluss ausgeschaltet ist.

Sockel von der Fernbedienung lösen und über die Bohrlöcher an einer Innenwand im Wohnraum befestigen.

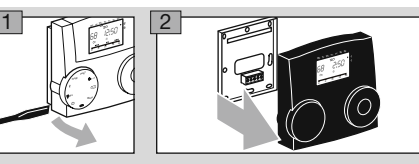

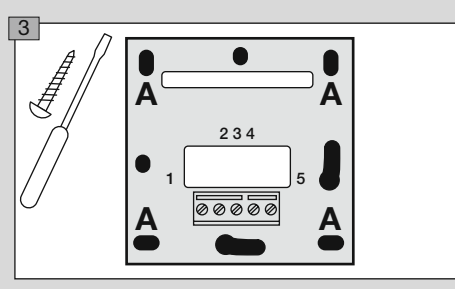

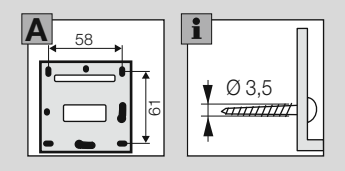

### <span id="page-17-0"></span>Fachkraft – Elektrisch anschließen

# WARNUNG

Lebensgefahr durch Stromschlag! Vor Arbeiten an stromführenden Teilen elektrische Leitungen spannungsfrei schalten!

# ! VORSICHT

Für ortsfeste Geräte ist nach EN 60335 eine Trennvorrichtung zum Abschalten vom Netz, in Übereinstimmung mit den Errichtungsbestimmungen, zu installieren, z. B. mit einem Schalter.

Die Isolierung der Netzleiter ist gegen Beschädigung durch Überhitzung zu schützen, z. B. Isolierschlauch.

# <span id="page-17-1"></span>Sockel verdrahten

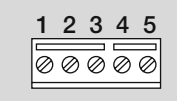

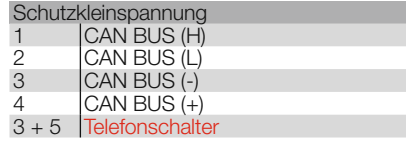

#### Telefonschalter

Mit einem Telefonschalter kann die Heizung in den Heizbetrieb geschaltet werden. Sobald zwischen Klemme 3 und 5 ein Kurzschluss erkannt wird, schaltet der zugeordnete Heizkreis in den Heizbetrieb. Zusätzlich wird die Warmwasserbereitung aktiviert. Nach Aufhebung des Kurzschlusses wird automatisch nach vorheriger Betriebsart geheizt.

### <span id="page-17-2"></span>Fachkraft – Parameter einstellen

▷ Parameter P01 bis P04 für Benutzer, siehe Seite [13 \(Benutzer –](#page-12-2) [Parameter einstellen\)](#page-12-2)

# A WARNIJNG

Falsche Einstellungen können zu Fehlfunktionen und Schäden an der Heizungsanlage führen! Die Parameter ab Nr. 06 darf nur eine Fachkraft ändern.

- ▷ Um Parameter ab P06 zu verändern, muss über den Parameter P05 eine Code-Nr. eingegeben werden.
- 1 Wahlschalter auf  $\angle$  (Parametereinstellung) drehen.
- ▷ Die Anzeige zeigt .
- **2** Den Drehknopf drehen bis links in der Anzeige der Parameter steht, den Sie ändern oder abfragen möchten: *06* bis *12*.
- 3 OK-Taste drücken.
- ▷ Anzeige springt auf *05 0000.* Die erste Ziffer blinkt.
- 4 Code-Nr. eingeben (Werkseinstellung 0000), jede Ziffer mit dem Drehknopf einstellen und OK-Taste drücken.
- ▷ Anzeige springt wieder zum Parameter, der geändert werden soll.
- ▷ Anzeige blinkt, wenn die Code-Nr. richtig ist. (Wurde die Code-Nr. falsch eingegeben, blinkt die Anzeige nicht. Mit Schritt 3 fortfahren.)
- 5 Mit Drehknopf gewünschten Wert einstellen.
- Einige Parameter können nur angezeigt werden.
- 6 Zum Bestätigen OK-Taste drücken.
- 7 Nach der Einstellung mit Schritt 2 fortfahren, wenn Sie noch weitere Parameter ändern wollen (Die Code-Nr. muss nicht wieder eingegeben werden), oder Wahlschalter zurück auf (Run) drehen.
- ▷ Die Tabelle Liste der Parameter P05 bis P12 zeigt die Einstellmöglichkeiten.

<span id="page-18-0"></span>▷ Es werden an Ihrer Fernbedienung nur die Parameter angezeigt, für die auch Fühler angeschlossen sind.

#### Liste der Parameter P05 bis P12

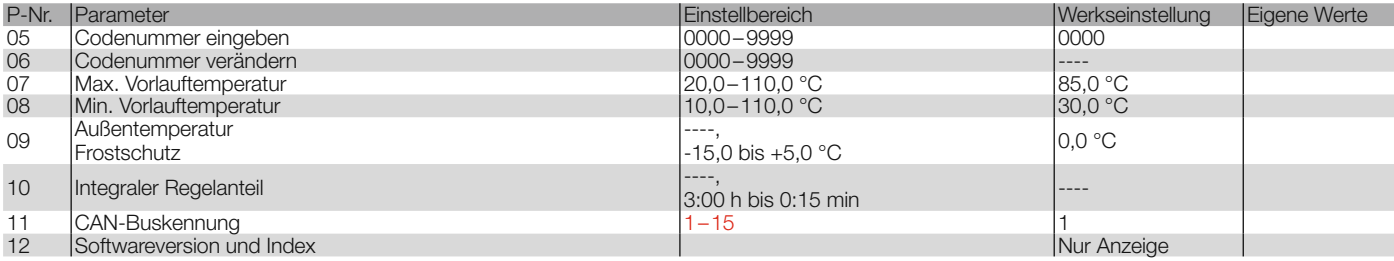

#### Erläuterung der Parameter

#### P05 Code-Nr. Eingabe

Hier wird die mit P06 festgelegte Code-Nr. zum Verstellen der Fachkraft Parameter eingegeben.

▷ Werkseitig ist die Fernbedienung auf 0000 eingestellt.

#### P06 Code-Nr. Änderung

Hier kann eine eigene Code-Nr. festgelegt werden. Gut merken! Ohne diese Code-Nr. können die Parameter 06–12 nicht verändert werden. Sollten Sie die Code-Nr. vergessen, muss wieder die Werkseinstellung geladen werden und sämtliche Einstellung gehen verloren, siehe Seite [12 \(Werkseinstellung laden \(Reset\)\).](#page-11-1)

• Jede Ziffer der vierstelligen Code-Nr. einzeln verändern und mit der OK-Taste bestätigen.

#### P07 Maximale Vorlauftemperatur

P07 = 20,0–110,0 °C: Der Heizungsregler begrenzt die berechnete Vorlauf-Solltemperatur des gemischten Heizkreises auf P07, um den Verbraucher vor Überhitzung zu schützen, z. B. bei einer Fußbodenheizung.

#### P08 Minimale Vorlauftemperatur

P08 = 10,0–110,0 °C: Der Heizungsregler erhöht die berechnete Vorlauf-Solltemperatur des gemischten Heizkreises auf P08, z. B. bei einer Luftheizung.

#### P09 Außentemperatur Frostschutz

P09 = ----: Frostschutz ist deaktiviert.

P09 = -15,0 bis +5,0 °C: Wenn die Außentemperatur unter den eingestellten Wert sinkt, schaltet der Heizungsregler die Heizkreispumpen ein.

#### <span id="page-19-0"></span>P10 Integraler Regelanteil

Integraler Anteil für die Vorlauftemperatur. Hier wird eine Zeit eingestellt. Erreicht der Raum in dieser eingestellten Zeit (ab Start der Beheizung) nicht seine vorgegebene Temperatur, wird die Vorlauftemperatur gleitend erhöht, bis diese ausreicht, um die Raum-Solltemperatur zu erreichen.

 $P10 = ---$  Funktion deaktiviert.

P10 = 3:00 h–0:15 min: Zeit zur Erreichung der Raum-Solltemperatur nach Start der Heizzeit.

#### P11 CAN-Buskennung (Heizkreisadresse)

P11 = 1–15: Dem Heizkreis kann eine Adresse von 1 bis 15 zugewiesen werden.

- ▷ Heizkreisadressen nicht mehrfach vergeben.
- ▷ Bei Austauschfernbedienungen dieselbe Adresse wie bei der ausgetauschten Fernbedienung einstellen.

#### P12 Softwareversion und Index (50.00)

 $P12 = 50.00 - 50.99$ 

- 50 = Softwarenummer
- 00–99 = Softwareindex
- ▷ Bei Fragen zur Fernbedienung, die Softwareversion angeben.

### Fachkraft – Checkliste zur Inbetriebnahme

- ❑ Fernbedienung richtig verdrahtet? Siehe Seite [18 \(Sockel verdrah](#page-17-1)[ten\)](#page-17-1).
- ❑ Fühler, die für die Anwendung gebraucht werden, angeschlossen? Fühler, die nicht gebraucht werden, sind nicht angeschlossen.
- ❑ Benutzer-Parameter eingestellt? Mindestens Uhrzeit und Wochentag einstellen, siehe Seite [13 \(Benutzer – Parameter einstellen\).](#page-12-2)
- ❑ Fachkraft-Parameter eingestellt? Siehe Seite [18 \(Fachkraft Pa](#page-17-2)[rameter einstellen\)](#page-17-2).
- ❑ Fühler auf plausible Werte getestet? Siehe Seite [7 \(Isttemperaturen](#page-6-2) [anzeigen\)](#page-6-2).
- ❑ Betriebsart eingestellt? Siehe Seite [7 \(Betriebsart einstellen\).](#page-6-1)
- □ Wahlschalter auf (Run) gedreht?

### <span id="page-20-1"></span><span id="page-20-0"></span>Hilfe bei Störungen

```
? Störung
```
- ! Ursache
- Abhilfe

Bei Auftreten eines Fehlers wird in der Anzeige die zugehörige Fehler-Nr. gezeigt.

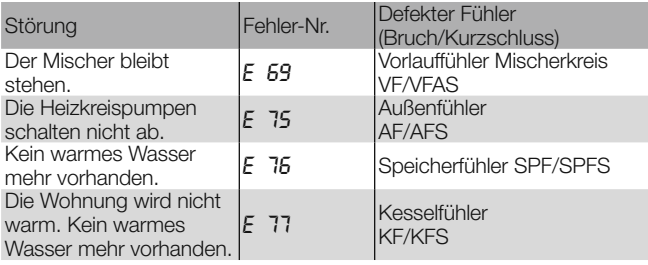

• Elektrischen Anschluss prüfen. Eventuell Fühler austauschen.

- ? Die Anzeige zeigt die Fehler-Nr. *E 81*.
- ! EEPROM-Fehler. Ein ungültiger Parameter wurde durch den Standardwert ersetzt.
- Parameterwerte prüfen.
- Netzspannung aus- und wieder einschalten, zum Rücksetzen der Fehler-Nr.
- ? Die Anzeige zeigt die Fehler-Nr. *E 91*.
- ! Die eingestellte CAN-Busadresse wird bereits von einem anderen Gerät verwendet.
- Parameter 11 auf eine andere Adresse einstellen, die noch nicht verwendet wird.
- ? Beim Anzeigen der Isttemperaturen an der Fernbedienung stellen Sie fest, dass der angezeigte Wert nicht zum tatsächlichen passt. Z. B. beträgt die tatsächliche Warmwassertemperatur 20 °C, angezeigt werden aber 65 °C (oder umgekehrt).
- **II** Ein falscher Fühler ist angeschlossen.
- Nur Fühler mit gleicher Kennlinie einsetzen.
- ? Es werden an der Fernbedienung keine Isttemperaturen angezeigt.
- **II Am Lago 0321 Regler fehlt die Brücke zwischen Klemme 16 und** GND.
- Elektrischen Anschluss prüfen, Brücke setzen und am Heizungsregler die Werkseinstellung laden (Reset).
- ? Pumpen und Mischer werden in der Anzeige angezeigt, aber tatsächlich nicht angesteuert.
- ! Am Lago 0321 Regler fehlt die Brücke zwischen den Klemmen 2 und 3 oder zwischen Klemme 1 und N-Block.
- Elektrischen Anschluss prüfen.
- ? Bei Sommerbetrieb bleibt das Warmwasser kalt.
- ! Parameter 04 = 3 eingestellt (Warmwasser 1 h vor Heizen)
- $\bullet$  P04 = 1, 2 oder 4 einstellen.

#### Sollten die hier beschriebenen Maßnahmen nicht helfen, wenden Sie sich an Ihren Heizungsinstallateur.

▷ Bitte halten Sie die Softwareversion bereit (Parameter P12).

#### <span id="page-21-1"></span><span id="page-21-0"></span>Technische Daten

Versorgungsspannung über BUS 10–20 V DC Buskommunikation: CAN Schutzart nach DIN EN 60529: IP 40 Schutzklasse nach DIN EN 60730: III Gangreserve der Uhr: >10 Std. Zulässige Umgebungstemperatur im Betrieb: 0 bis 50 °C Zulässige Umgebungstemperatur bei Lagerung: -20 bis 60 °C Zulässige Luftfeuchtigkeit, nicht kondensierend: 95 % r. H. Fühlerwiderstände: NTC 5 kΩ (AF), Toleranz in Ohm: ±1 % bei 25 °C, Toleranz der Temperatur: ±0,2 °K bei 25 °C.

#### Glossar

#### Vorlauftemperatur

Die Vorlauftemperatur ist die Temperatur, auf die der Wärmeerzeuger das Wasser aufheizt, welches die Wärme zum Verbraucher (z. B. Heizkörper) überträgt.

#### Soll- und Isttemperatur

Die Solltemperatur bezeichnet die gewünschte Temperatur für einen Raum oder für Warmwasser.

Mit Isttemperatur wird die tatsächliche Temperatur bezeichnet. Die Aufgabe des Heizungsreglers ist es, die Isttemperatur der Solltemperatur anzupassen.

#### Absenktemperatur

Die Absenktemperatur ist die Solltemperatur, auf die die Heizung außerhalb des Heizbetriebes (z. B. in der Nacht) gefahren wird. Sie sollte so eingestellt werden, dass die Wohnung nicht auskühlt und gleichzeitig Energie gespart wird.

#### Wärmeerzeuger

Als Wärmeerzeuger wird überlicherweise der Heizkessel bezeichnet. Es kann sich aber auch um einen Pufferspeicher handeln.

#### Heizzeit

Sie können in den Heizprogrammen pro Tag bis zu drei Heizzeiten einstellen, z. B. morgens, mittags und abends. Während einer Heizzeit wird mit der Raum-Solltemperatur Tag geheizt. Zwischen den Heizzeiten wird mit der Absenktemperatur geheizt.

# <span id="page-22-0"></span>Konformitätserklärung

# $C \in$

Wir erklären als Hersteller, dass das Produkt Lago FB die grundlegenden Anforderungen folgender Richtlinie und Normen erfüllt. Richtlinien:

- 2004/108/EC,
- 2006/95/EC

Normen:

- EN 60730-1
- EN 60730-2-9

Die Herstellung unterliegt dem Qualitätsmanagementsystem nach DIN EN ISO 9001.

Elster GmbH

Scan der Konformitätserklärung (D, GB) – siehe www.docuthek.com

### <span id="page-23-0"></span>Heizkreiszuordnung

#### Für den Installateur

Bitte tragen Sie hier ein, welche Räume den Heizkreisen zugeordnet sind.

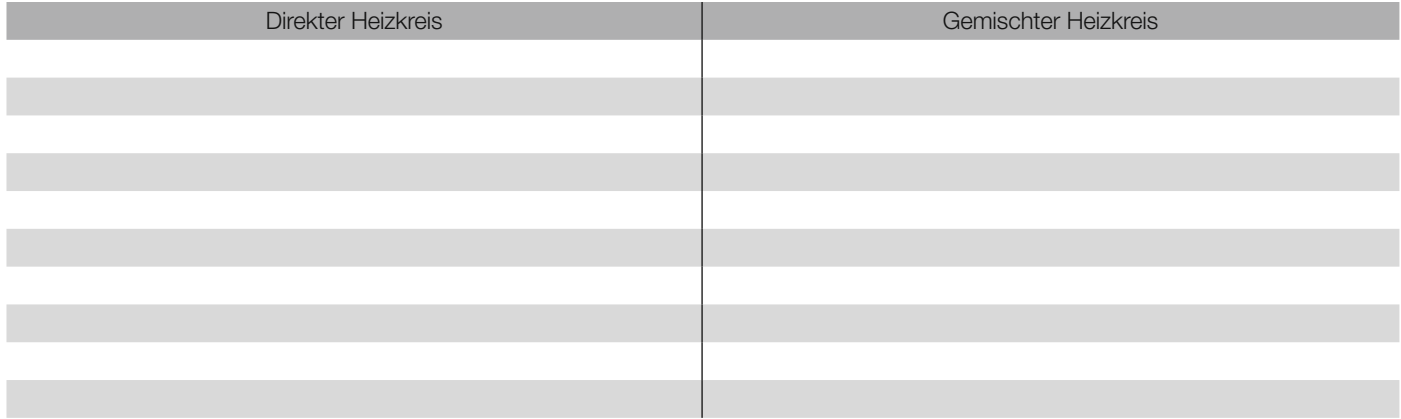

#### **Kontakt**

Bei technischen Fragen wenden Sie sich bitte an die für Sie zuständige Niederlassung/Vertretung. Die Adresse erfahren Sie im Internet oder bei der Elster GmbH.

Technische Änderungen, die dem Fortschritt dienen, vorbehalten.

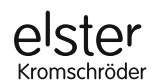

Elster GmbH Geschäftssegment Comfort Controls Kuhlmannstraße 10 · 31785 Hameln www.kromschroeder.de